# Spying on botnets

Sandor Nemes

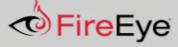

### About Me

- Current: Senior Security Researcher at FireEye iSIGHT Intelligence
- Former: Sophos, GE Capital, National Instruments
- What I do: reverse engineering, threat research, coding
- Certs: OSCP, CISSP

Views expressed here are my own and do not necessarily reflect the opinion of my employer.

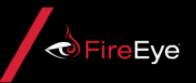

# Introduction

- Cyber threat maps
  - Can look really cool
  - But very limited practical use
- Data sources
  - AV endpoints
  - Network sensors
  - DNS data
  - C2 sinkholes
  - Bot emulators

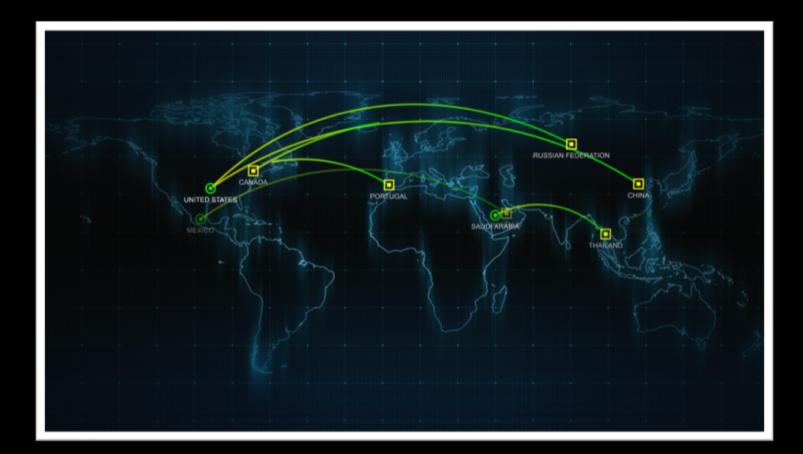

• Other than building awesome looking maps, bot emulators can be used to produce some really useful threat intelligence data for tracking threats and threat actors behind them

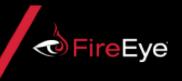

#### **Botnets and bots**

- Just a quick recap for those who don't do this as their daily job:
  - Private network of computers
  - Infected with malware
  - Controlled as a group
  - Without the consent of the owner
- Botnet architectures:
  - Client-server uses one or more Command and Control (C2) servers
  - Peer-to-peer (P2P) clients directly communicate with each other to relay commands
- Malware family examples:
  - Financial malware (Zeus, Emotet, Ursnif/Gozi/ISFB/Dreambot, Trickbot) forms botnets
  - Ransomware does not maintain a persistent control channel, thus does not form botnets

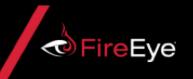

#### **Botnets and bots**

• Zombie computers of the botnet are controlled by the botnet operator via a web-based panel

|              |                                 |          |                                                                                                    |                       |                    |      |              | * <b>-</b>  |            |           |      | _       |   |
|--------------|---------------------------------|----------|----------------------------------------------------------------------------------------------------|-----------------------|--------------------|------|--------------|-------------|------------|-----------|------|---------|---|
| DAS          | HBOARD                          | Installs |                                                                                                    | FORMS                 | KEYSTROKES         |      | RECOVERIES   | SNIFF       | s          | CLIPBOARD |      | JUNKS   |   |
| SCRE         | SCREEN SHOTS SEARCH             |          | EXPORT                                                                                                |                       | BLACKLIST HOST     |      | USER MANAGER | FB-CONNECT  |            | TOS       |      | LOGOUT  |   |
| Bots         | Installs<br>Tasks               |          |                                                                                                    |                       |                    | 8    |              |             |            |           |      | 0.3.    | B |
|              |                                 | Tota     | I Bots: 2                                                                                             | _                     | Online<br>1        |      | Offline<br>1 |             |            | Dead<br>0 |      |         |   |
| Select Task: | Download and Exe                | cute 🗸   | URL:                                                                                                  |                       |                    |      |              |             |            |           |      |         |   |
| Delete Sele  |                                 | ute      | online                                                                                                | Select offline Select | dead Execute Task  |      |              |             |            |           |      |         |   |
| Bot ID       | Upate bin<br>Uninstall bin      |          | OS type                                                                                               | OS version            | Country            | Flag | IP address   | nstall date | Last activ | ity BV    | Task | Status  |   |
| 374A9F2E     | Visit URL                       |          |                                                                                                    | Windows 10 Pro x64    | United States      |      |              | 2017-05     | 2017-06-   | 0.2.2     | 2    | Online  |   |
|              | Clear Cookies<br>Restart System |          |                                                                                                    |                       |                    |      |              |             |            |           |      |         |   |
| FEEDFACE     | Shut down system                |          |                                                                                                    | Windows Server 2008   | Russian Federation | -    |              | 2017-06     | 2017-06    | 0.3.0     | 23   | Offline |   |
|              | Force Upload Keystr             | roke     |                                                                                                    |                       |                    |      |              |             | 10.0       |           |      |         |   |
|              | Take Screenshot                 |          | Delete Selected Bot         Select all         Select online         Select dead         Execute Task |                       |                    |      |              |             | ute Task   |           |      |         |   |
|              | FB-Connect<br>D&E from FB-Conne | ert      | FormBook v0.3.1<br>Copyright © 2015-2017                                                              |                       |                    |      |              |             |            |           |      |         |   |
|              | Upate bin from FB-C             |          |                                                                                                    |                       |                    |      |              |             |            |           |      |         |   |

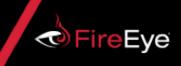

### How is it possible to extract threat intelligence data from botnets?

- Becoming part of a botnet begins with a malware infection
  - Having a malware sample set or a sample feed is a good start
- Data we are interested in:
  - Information on threat actors
  - Information about targets
- High level steps:

Identify malware family

Extract configuration data

Emulate bot communication

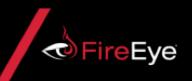

# Identifying the malware family

• Looking at some detections on VirusTotal shows this is far from trivial:

| tergrowing .     |   | HEUR:Trojan.Win32.Generic   | Koleannighte | A | Spyware.FormBook                          |
|------------------|---|-----------------------------|--------------|---|-------------------------------------------|
| 1000             | ▲ | malware (ai score=88)       | Boblis       | A | Packed-YP!B5D681D484DD                    |
| NUMBER OF STREET | ▲ | BehavesLike.Win32.Fareit.gm | Normali I    | ▲ | Trojan:Win32/Dynamer!rfn                  |
| NAME OF COMPANY  | ▲ | Trojan.Win32.Zbot.exyzrl    | Family       | A | Trj/GdSda.A                               |
| phase paint      | ▲ | Win32/Trojan.Dropper.369    | mang .       | A | Spyware.Zbot!8.16B<br>(TFE:4:x9CjJoeL4CL) |
| Camilian Disa    | ▲ | static engine - malicious   | Saphan. MI   | ▲ | Ma /Fareit\'B-M                           |

- Challenges:
  - Executable packers/crypters
  - Packer/crypter reuse between families
  - Malware downloaders can confuse behavior based detections

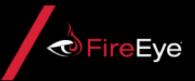

#### **Extracting malware configuration**

- Dynamic malware analysis systems / sandboxes come to the rescue
- Extracting approaches:
  - Process memory dumps
    - Results in many smaller memory dumps
    - Mostly event driven: freeing memory, process termination, first network event
    - If the malware sanitizes the memory after using it then it does not work well
  - VM memory dumps
    - Results in one huge memory dump
    - If malware does not execute properly (e.g. crashes) then it does not work
    - Allows for carving the configuration out using memory forensic tools, e.g. Volatility plugins

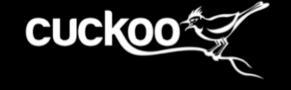

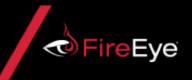

# **Extracting malware configuration**

- Data that we can get:
  - Botnet ID to track threat actors
  - Version number to track development
  - Encryption keys to decrypt traffic
  - C2 servers indicator of compromise
- Successful extraction also confirms the family
- Extractor scripts break easily with malware family updates
- What else can we do what can we use the C2 servers for?

| Кеу                                 | Value                                                                |
|-------------------------------------|----------------------------------------------------------------------|
| build_date<br>version               | Oct 3 2017<br>2.16.962                                               |
| dga_seed1<br>dga_domain_count       | 0                                                                    |
| dga_domain_count                    | 0                                                                    |
| public key                          | 22850286362030472950827704053293454428400114660918120                |
|                                     | 860120691426456896689459196935267734563739597841086462               |
|                                     | 21536603049315730783504378614011171656691422495662404                |
|                                     | 52666657206820425678 <mark>5</mark> 39205759108536804725794607978269 |
| c2_hosts                            | hk.awarenessing.com                                                  |
| oga_template_uri                    | constitution.org/usdeclar.txt                                        |
| dga_template_crc<br>dga_tlds        | 0x4eb7d2ca<br>ru                                                     |
| dga_interval                        | 10                                                                   |
| tor domain                          | iod5tem372udbzu2.onion                                               |
| tor32 dlliment                      | <pre>spam-free-world.stream/t32 file://c:\test\test32.dll</pre>      |
| tor64 dll                           | <pre>spam-free-world.stream/t64 file://c:\test\tor64.dll</pre>       |
| public_ip_url                       | curlmyip.net                                                         |
| server_id                           | 12                                                                   |
| server_key                          | s4Sc9mDb35Ayj8o0                                                     |
| Limeout_lids                        |                                                                      |
| config_timeout                      | 360<br>30                                                            |
| config_fail_timeout<br>task timeout | 150                                                                  |
| send timeout                        | 300                                                                  |
| knocker timeout                     | 100                                                                  |
| hc timeout                          | 10                                                                   |
| botnet_id                           | 201711                                                               |
| timer -                             | ō <del>ŭ</del>                                                       |

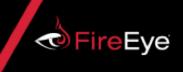

#### **Emulating bot communication**

- Emulate the networking parts of the bot with a script
  - Just to clarify: this is NOT emulation as in "CPU emulation", just the communication is emulated
  - We pretend to be an infected machine and we become part of the botnet
- Various levels of complexity based on the family and protocol
  - HTTP just need to figure out the GET/POST parameters and the traffic encryption/decryption
  - For custom binary protocols this is much harder
- Data that can be seen from the server responses
  - Commands
  - Web injects
  - Configuration updates (including C2 server updates)
  - New malware samples

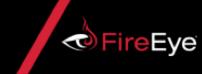

# Web injects

```
"injects": [
    "set url 1"· [
      "http*://*acc*desjardins.com*"
    "data before": "<html*<body*>",
    "inject flags": 1,
    "data_inject": "<div id=\"_brows.cap\" style=\"position:fixed;top:0px;left:@</pre>
  },
    "cot url 1" · [
      "https://*bmo.com/onlinebanking/*"
    "data_before": "if (self == top) {",
    "data_inject": "document.documentElement.style.display = 'block';",
    "inject_flags": 1,
    "data after": "} </script>"
    "set url 1":
```

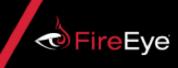

### **Emulating bot communication**

|                                                    | 20:36:50,314 - INFO - main : Starting emulator                                         |
|----------------------------------------------------|----------------------------------------------------------------------------------------|
| Challenges:                                        | 20:36:50,314 - INFO - connect : Trying: 216.126.58.132:443                             |
| <u> </u>                                           | 20:36:51,616 - INFO - proxy_web_request : Proxy web request to 'http://httpbin.org/ip' |
| <ul> <li>IP addresses / exit nodes</li> </ul>      | 20:36:51,620 - INFO - process_command : Request bot info                               |
|                                                    | 20:36:51,940 - INFO - process_command : Request loader info                            |
|                                                    | 20:36:52,261 - INFO - process_command : Request process info                           |
| <ul> <li>Malicious commands</li> </ul>             | 20:36:52,580 - INFO - process_command : Request machine info                           |
|                                                    | 20:36:52,902 - INFO - process_command : Request bot status                             |
| <ul> <li>Have to provide fake user data</li> </ul> | 20:36:53,226 - INFO - process_command : Request process and session list               |
|                                                    | 20:36:53,640 - INFO - install_plugin : Install plugin 'get_info'                       |
| <ul> <li>System information</li> </ul>             | 20:36:54,290 - INFO - process_command : Receiving file chunk for file #1               |
|                                                    | 20:36:54,610 - INFO - process_command : File download complete                         |
| <ul> <li>Task/window list</li> </ul>               | 20:36:55,176 - INFO - process_command : Plugin command for 'get_info'                  |
|                                                    | 20:36:55,504 - INFO - uninstall_plugin : Uninstall plugin 'get_info'                   |
| <ul> <li>List of installed applications</li> </ul> | 20:37:25,828 - INFO - process_command : Get option 'core.build_time'                   |
|                                                    | 20:52:04,064 - INFO - process_command : Save screenshot                                |
| <ul> <li>Screenshots</li> </ul>                    | 21:16:47,463 - INFO - main : Emulator finisned successfully.                           |

- Silently skip, and don't answer
- Send black images of a certain resolution
- Generate relatively credible screenshots
- Example: Emotet does not give you data, until you provide some data
- Constantly changing families emulators break silently

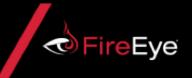

#### Takeaways

- Information extracted from malware samples can be used to emulate communication
- Emulating the bot communication gives you data that can be used to track threat actors behind these botnets
- This information can be really valuable for banks and financial institutions who are usually the targets of these attacks
- Security teams can use this information to get a better understanding of how these threat groups operate and how they develop their capabilities

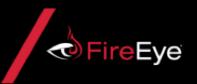

Thank you!

**Questions?** 

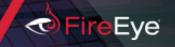